# Sistemi Operativi<sup>1</sup>

## Mattia Monga

Dip. di Informatica Università degli Studi di Milano, Italia mattia.monga@unimi.it

## a.a. 2019/20

<span id="page-0-0"></span>1  $1$ @ $\circ$  2008–19 M. Monga. Creative Commons Attribuzione — Condividi allo stesso modo 4.0 Internazionale. http://creativecommons.org/licenses/by-sa/4.0/deed.it.. Immagini tratte da [2] e da Wikipedia.

## File

Una sequenza di byte che esistono indipendentemente dall'esecuzione dei programmi (e quindi sono persistenti rispetto all'attivazione dei processi)

Sono identificati da nomi (link nel gergo di Unix) organizzati gerarchicamente in un file system.

Come vedremo sono un'astrazione fondamentale nel mondo UNIX: terminal[e, dispositivi, ecc. so](mattia.monga@unimi.it)no trattati secondo que[sta](#page-6-0) politica.

Bruschi Monga

[B](#page-7-0)ruschi Monga

File

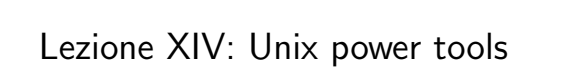

262

# POSIX Syscall (file mgt)

 $fd = \text{create}(\text{name}, \text{mode})$  $fd = mknod(name, mode, addr)$  $fd = open(file, how, ...)$  $s = close(fd)$  $n = read(fd, buffer, nbytes)$  $n = write(fd, buffer, nbytes)$  $pos =  $lseek$  (fd, offset, whence)$  $s = stat(name, &buf)$  $s = fstat(fd, \&buf)$  $fd = \text{dup}(fd)$  $s = pipe(\& \text{fd}[0])$  $s = i$  octl(fd, request, argp)  $s = access(name, amode)$  $s = \text{remainder}(old, new)$  $s = \text{fentl}(fd, \text{cmd}, \ldots)$ 

Obsolete way to create a new file Create a regular, special, or directory i-node Open a file for reading, writing or both Close an open file Read data from a file into a buffer Write data from a buffer into a file Move the file pointer Get a file's status information Get a file's status information Allocate a new file descriptor for an open file Create a pipe Perform special operations on a file Check a file's accessibility Give a file a new name File locking and other operations

Bruschi Monga File

Bruschi Monga

# POSIX Syscall (file mgt cont.)

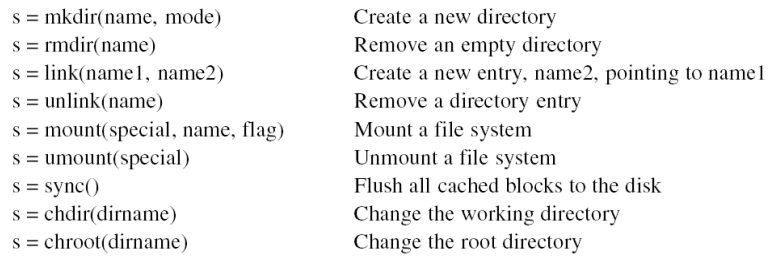

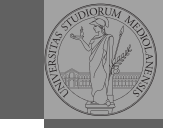

Bruschi Monga

File

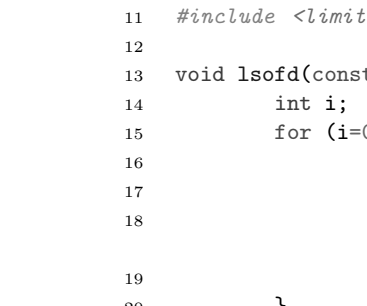

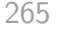

[B](#page-0-0)ruschi Monga

File

## Esercizio

Creare un file provaxxx.dat in un programma che, dopo la creazione, genera un nuovo processo con una fork. Scrivere nel file dal processo genitore e figlio, controllando lo stato d[el](#page-0-0) file prima e dopo ogni operazione. Suggerimenti:

 $\bullet$ 

open("provaxxx.dat", O\_CREAT|O\_WRONLY|O\_TRUN[C, S\\_IRWX](#page-5-0)U);

• ls[e](#page-6-0)ek(fd, 0, SEEK\_CUR); per conoscere la posizione corrente del "cursore" del file, cioè il punto in cui verrà scritto (o letto) il prossimo carattere

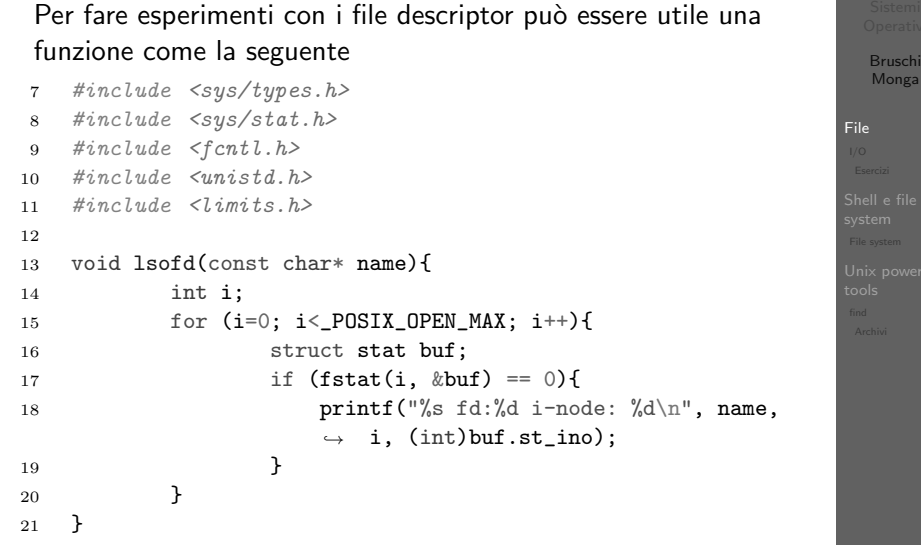

File

 $\frac{27}{28}$ 

 $\frac{34}{35}$ 

39 }  $\begin{array}{c} 40 \\ 41 \end{array}$ 

 $\begin{array}{c} 43 \\ 44 \end{array}$ 

48 }

## Bruschi Monga File  $23$  int main(){<br>24 bid 24 pid\_t pid;<br>25 int f. of 25 int f, off;<br>26 char strin  $string[] = "Hello, world! \n'$ ; 28 lsofd("padre (senza figli)");<br>29 printf("padre (senza figli) op 29 **printf**( $\lceil \text{padre} \rceil$  (senza figli) open  $*\n\rceil$ ;<br>30 **f** = open( $\lceil \text{provaxxx.dat} \rceil$ , **0\_CREAT**|**0\_WRONI** 30  $f = \text{open}("provaxxx.dat", 0_CREAT|0_WRONLY|0_TRWMC, S_IRWXU);$ <br>31  $if (f == -1)$ 31 if  $(f = -1)$ {<br>32 perror  $32$  perror("open");<br> $33$  exit(1);  $\text{exit}(1);$ 35 lsofd("padre (senza figli)");<br>36 if (write(f, string, (strlen(s

36 if (write(f, string, (strlen(string))) != (strlen(string)) ){<br>37 metror("write");  $37$  perror("write");<br> $38$  exit(1);  $ext(1);$ 41  $\text{off} = \text{lseek}(f, 0, \text{SEEX_CUR});$ <br>42  $\text{print}(^\text{t} \text{padic} (\text{senza figli})$ printf("padre (senza figli) seek: %d\n", off); 44 printf("padre (senza figli) fork  $*\n$ ");<br>45 if ((pid = fork()) < 0){ 45 if (  $(pid = fork()) < 0$ ){<br>46 perror("fork"); 46 **perror**("fork");<br>47 **exit(1);**  $ext(1);$ 

# File (cont.)

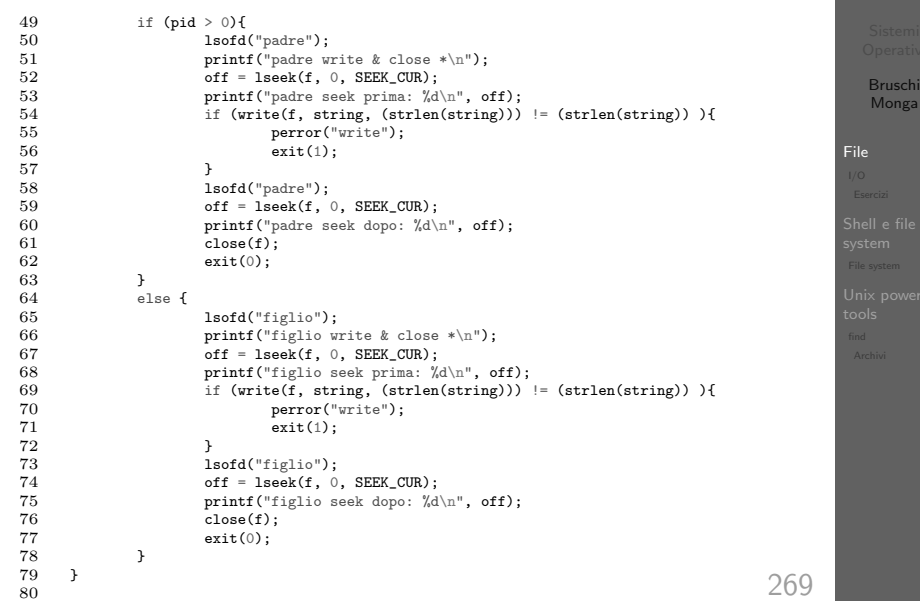

## <span id="page-2-0"></span>Redirezioni

A ogni processo sono sempre associati tre file (già aperti)

- Standard input (Terminale, tastiera)
- Standard output (Terminale, video)
- Standard error (Terminale, video, usato per le segnalazi[one](#page-0-0) d'errore)

Possono essere rediretti

- sort < lista Lo stdin è il file lista
- ls > lista Lo stdout è il file lista (anche: ls 1> lista)
- $\bullet$  ls piripacchio 2> lista Lo stderr è il file lista
- 

( echo ciao & date ; ls piripacchio ) 2> errori 1>output

[B](#page-0-0)ruschi Monga

## Input e Output

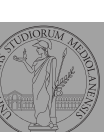

Bruschi Monga

In generale il paradigma UNIX permette alle applicazioni di fare I/O tramite:

Output

- Parametri (argv)
- Variabili d'ambiente (envp, getenv)
- $\bullet$  File (open, read, write, close)
	- Terminale (tty)
	- Device (p.es. il mouse potrebbe essere /dev/mouse)
	- Rete (socket)
- · Valore di ritorno (return)
- Variabili d'ambiente (setenv)
- $\bullet$  File (open, read, write, close)
	- Terminale (tty)
	- Device (p.es. lo schermo in modalità grafica potrebbe essere /dev/fb)
	- Rete (socket)

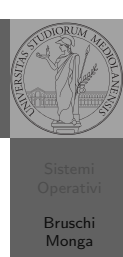

 $Z<sub>1</sub>$ 

# Pipe

ls -lR >tmp1; sort <tmp1 >tmp2; more <tmp2; rm tmp1 tmp2 La pipe è un canale, analogo ad un file, bufferizzato in cui un processo scrive e un altro legge. Con la shell è possibile collegare due processi tramite una pipe anonima. Lo stdout del primo diventa lo stdin del secondo ls | sort ls -lR / | sort | more funzionalmente equivalente a Molti programmi copiano lo stdin su stdout dopo averlo elaborato: sono detti filtri.

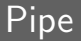

ls | sort int main(void){ int fd[2], nbytes; pid\_t childpid; char  $string[] = "Hello, world! \n'$ ; char readbuffer[80]; pipe(fd);  $if(fork() == 0)$ /\* Child process closes up input side of pipe \*/ close(fd[0]);  $write(fd[1], string, (strlen(string)+1));$  $exit(0)$ : } else { /\* Parent process closes up output side of pipe \*/  $close(fd[1]):$  $n$ bytes = read(fd[0], readbuffer, sizeof(readbuffer)); printf("Received string: %s", readbuffer); } return(0);

}

<span id="page-3-0"></span>Command substitution

Con una pipe è possibile "collegare" lo stdout di un programma con lo stdin di un altro.

Per usare l'output di un programma sulla riga di comando (cioè come argv) di un altro programma, occorre usare la command substitution

ls -l \$(which sort)

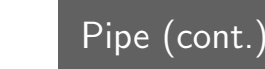

}

Esercizi

## $if(fork() == 0)$ {  $/*$  Close up standard input of the child  $*/$ close(0);

/\* Duplicate the input side of pipe to stdin \*/  $dup(fd[0]):$ execlp("sort", "sort", NULL);

274

Bruschi Monga

Bruschi Monga

**Esercizi** 

# [B](#page-0-0)ruschi Monga

Bruschi Monga

- **•** Scrivere una *pipeline* di comandi che identifichi il solo processo con il PPID piú alto (ps, sort, tail)
- <sup>2</sup> Ottenere il numero totale dei file contenuti nelle directory /usr/bin e /var (ls, wc, expr)
- <sup>3</sup> Si immagini di avere un file contenente il sorgente di un programma scritto in un linguaggio di programmazione in cui i commenti occupino intere righe che iniziano con il carattere #. Scrivere una serie di comandi per ottenere il programma senza commenti. (grep)
- <sup>4</sup> Ottenere la somma delle occupazioni dei file delle directory /usr/bin e /var (du, cut)

# Alcuni programmi d'uso frequente

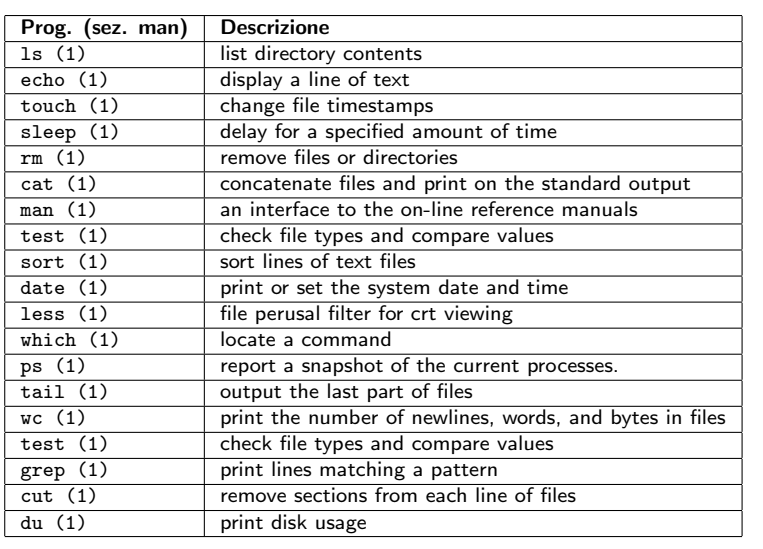

277

Bruschi Monga

**Esercizi** 

<span id="page-4-0"></span>Link

http://www.gnu.or[g/software/coreutils/manua](http://staff.washington.edu/corey/unix-intro.pdf)l/ [coreutils.html](http://www.gnu.org/software/coreutils/manual/coreutils.html)

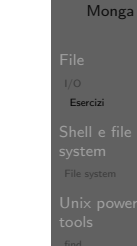

[B](#page-0-0)ruschi

## Link

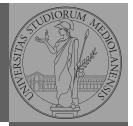

Bruschi Monga

Esercizi

Bruschi Monga

File system

"A Brief Introduction to Unix (With Emphasis on the Unix Philosophy)", Corey Satten http:

//staff.washington.edu/corey/unix-intro.pdf

- http://en.wikipedia.org/wiki/Unix\_philosophy
- "The UNIX Time-Sharing System", Ritchie; Thompson http:

//www.cs.berkeley.edu/~brewer/cs262/unix.pdf

278

# Shell e file system

- Ogni processo (compresa la shell stessa) ha associata una directory di lavoro (working directory), che può essere cambiata col comando (interno alla shell) cd
- I programmi fondamentali per operare sul file system

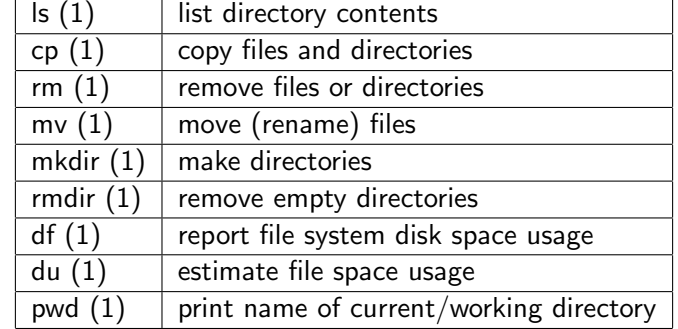

## Permessi

A ogni file vengono associati dei permessi, che definiscono le azioni permesse sui dati del file

- Read: leggere il contenuto del file o directory
- Write: scrivere (cambiare) il file o directory
- eXecute eseguire le istruzioni contenute nel file o accedere alla directory

I permessi possono essere diversi per 3 categorie di utenti del sistema:

- User: il "proprietario" del file
- Group: gli appartenenti al gruppo proprietario
- All: tutti gli altri

281

 $R$  | W | X  $1 1 0 6$ 

 $\begin{array}{c|c|c|c|c} 1 & 0 & 1 & 5 \\ 1 & 0 & 0 & 4 \end{array}$  $\begin{array}{c|c|c|c|c} 1 & 0 & 0 & 4 \\ 1 & 1 & 1 & 7 \end{array}$  $1 \mid 1 \mid 7$ 

# <span id="page-5-0"></span>Il bit SUID

Il proprietario di un processo in esecuzione è normalmente diverso dal proprietario del file contente un programma (e diverso ad ogni esecuzione)

- effective UID bit: il processo assume come proprietario il proprietario del file del programma
- SUID root
- chmod 4555 file
- chmod u+s file
- Cambiare il proprietario chown utente[:gruppo] file
- Cambiare il gruppo
	- chgrp gruppo file
- Cambiare i permessi
	- chmod 755 file
	- chmod +x file
	- chmod a=rw file
	- chmod g-x file
- (per creare un utente: adduser)

Bruschi Monga

## find

## Per selezionare file con determinate caratteristiche si usa find find percorso predicato Seleziona, nel sottoalbero definito dal percorso, tutti i file per cui il predicato è vero Spesso usato insieme a a xargs find percorso predicato| xargs comando funzionalmente equivalente a comando \$(find percorso predicato) ma evita i problemi di lunghezza della riga di comando perché xargs si preoccupa di "spezzarla" opportunamente.

283

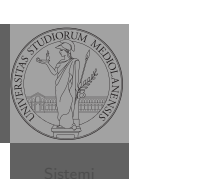

[B](#page-0-0)ruschi Monga

, acom<br>File system

Bruschi Monga

File system

## Due espressioni idiomatiche

find

[B](#page-0-0)ruschi Monga

Bruschi Monga

Bruschi Monga

## Un'alternativa è

Due espressioni idiomatiche

find percorso predicato -print $0$  | xargs -0 -n 1 In questo modo (-print0) i file trovati sono separati dal carattere 0 anziché spazi e xargs è capace di adattarsi a questa forma.

Un'alternativa piú generale che mostra la potenza del linguaggio di shell che non distingue fra comandi e costrutti di controllo di flusso (sono tutti "comandi" utilizzabili in una pipeline)

find percorso predicato | while read x; do comando \$x

done

read x legge una stringa e la assegna alla variabile x.

286

## Archivi

Un archivio *archive* è un file di file, cioè un file che contiene i byte di diversi altri file e i relativi metadati. (Cfr. con una directory, che è un file speciale, che sostanzialmente contiene solo l'elenco dei file)

- ar L'archiviatore classico, generalmente utilizzato per le librerie (provare ar t /usr/lib/i86/libc.a
- $\bullet$  tar Tape archive, standard POSIX tar cvf archivio.tar lista\_files

Gli archivi possono essere compressi con compress o, piú comunemente, con gzip o bzip2 I file .zip sono archivi compressi.

Spesso si vuole fare un'operazione per ogni file trovato con find. L'espressione piú naturale sarebbe:

for i in \$(find percorso predicato); do comando \$i

done

Questa forma presenta due problemi: può eccedere la misura della linea di comando e non funziona correttamente se i nomi dei file contengono spazi

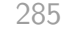

## <span id="page-6-0"></span>Esercizi

- **1** Trovare il file piú "grosso" in un certo ramo
- <sup>2</sup> Copiare alcuni file (ad es. il cui nome segue un certo pattern) di un ramo in un altro mantenendo la gerarchia delle directory
- $\bullet$  Calcolare lo spazio occupato dai file di proprietà di un certo utente
- <sup>4</sup> Scrivere un comando che conta quanti file ci sono in u[n](#page-6-0) determinato ramo del filesystem

287

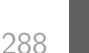

Archivi

Bruschi Monga

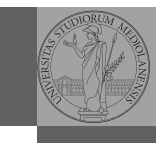

Bruschi Monga

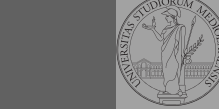

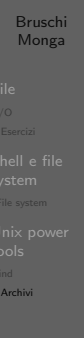

Altre utility "standard" di cui è bene conoscere almeno

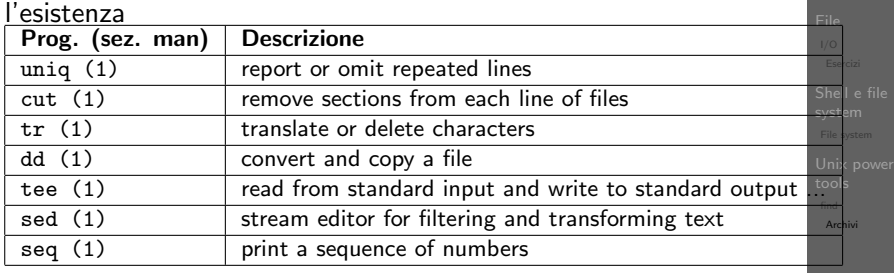

Inoltre è molto utile conoscere le espressioni regolari (man 7 re format), usate da grep, sed, ecc.

289

## <span id="page-7-0"></span>Esercizi

- <sup>1</sup> Creare un archivio tar.gz contenente tutti i file la cui dimensione è minore di 50KB
- <sup>2</sup> Rinominare un certo numero di file: per esempio tutti i [file](#page-0-0) .png in .jpg
- <sup>3</sup> Creare un file da 10MB costituito da caratteri casuali (usando /dev/random) e verificare se contiene la parola JOS
- <sup>4</sup> Trovare l'utente che ha il maggior numero di file nel sistema
- <sup>5</sup> Trovare i 3 utenti che, sommando la dimensione dei loro file, occupano piú spazio nel sistema.

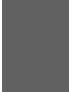

[B](#page-0-0)ruschi Monga

[Archivi](#page-5-0)

Ulteriori utility

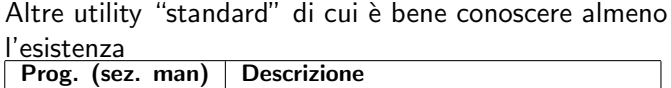

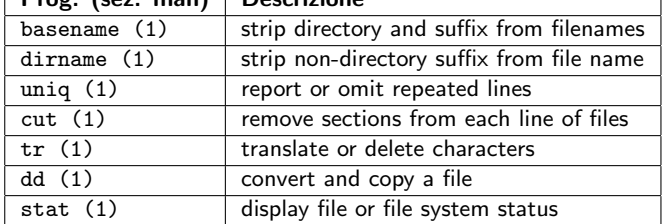

cd invece non è un programma, ma un comando interno della shell (che differenza fa?)